# Dell Wyse Cloud Client Wyse 5010

# Quick Start Guide

Snelstartgids Schnellstart-Handbuch

### Or use Dell-approved mounting accessory kit

Of gebruik de door Dell goedgekeurde set montagehulpstukken Ou bien utilisez un kit d'accessoires de montage homologué par Dell oder verwenden Sie einen von Dell genehmigten Installationszubehör-Bausatz

> USB Connector USB-aansluiting Connecteur USB USB-Anschluss

### 2 Connect the keyboard and mouse

### 1 Install the vertical stand

Sluit het toetsenbord en de muis aan Connectez le clavier et la souris Schließen Sie die Tastatur und Maus an

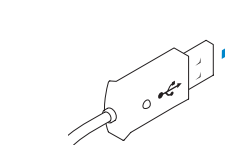

### 4 Connect the display

Sluit de display aan Connectez l'écran Schließen Sie den Bildschirm an

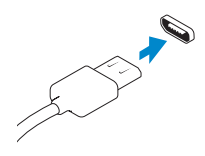

### Display Port connector Aansluiting display Connecteur de port de l'écran Bildschirmanschluss

Or | OF | Ou | oder

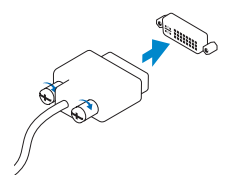

DVI-I connector DVI-I-aansluiting Connecteur DVI-I DVI-I-Anschluss

Installeer de verticale standaard Installez le socle vertical Installieren Sie den vertikalen Standrahmen

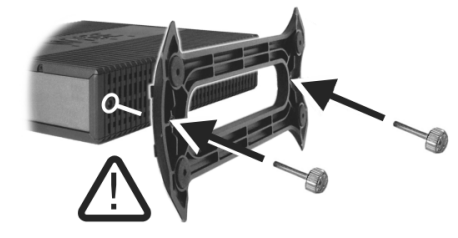

### Display power connector

- **N.B.** Uw clientapparaat is klaar voor gebruik zodra het activiteitslampje van het
- REMARQUE : Votre périphérique client est prêt à l'emploi lorsque son voyant

Stroomaansluiting display Connecteur d'alimentation de l'écran Bildschirm-Stromversorgungsanschluss

### $\mathbb Z$  NOTE: Your client device is ready to use when the client device activity light goes off.

## 5 Connect the power cable on your client device and display

REMARQUE : Pour retirer le module SFP Fibre, tournez le loquet puis détachez le module de son logement

Sluit de stroomkabel aan op uw clientapparaat en uw display Connectez le câble d'alimentation à votre périphérique client et à votre écran

Verbinden Sie das Stromkabel mit Ihrem Client-Gerät und dem Bildschirm

#### Client device power connector

Stroomaansluiting clientapparaat Connecteur d'alimentation du périphérique client Stromversorgungsanschluss des Client-Geräts

### 6 Turn on your client device and display

Zet uw clientapparaat en display aan

Mettez sous tension votre périphérique client et votre écran Schalten Sie Ihr Client-Gerät und den Bildschirm an

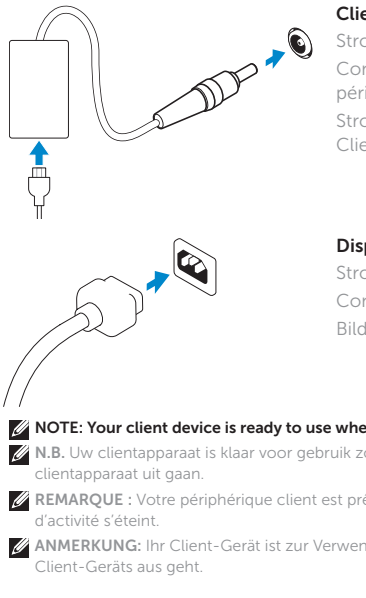

ANMERKUNG: Ihr Client-Gerät ist zur Verwendung bereit, wenn die Aktivitätsleuchte des

### 3 Connect the network

Sluit het netwerk aan Connectez le réseau Stellen Sie eine Netzwerkverbindung her

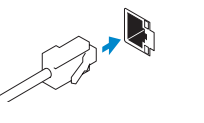

N.B. Als u de SFP-module wilt verwijderen, dient u de vergrendeling omhoog te draaien en de module uit de aansluiting te verwijderen.

ANMERKUNG: Drehen Sie zum Entfernen des Fibre-SFP-Moduls den Riegel und trennen Sie die Verbindung zum Anschluss.

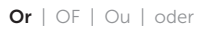

### Wireless antenna Antenne voor draadloze verbinding Antenne sans fil

WLAN-Antenne

Network connector Netwerkaansluiting

Connecteur réseau Netzwerkanschluss

Or | OF | Ou | oder

**SEPT** 

# Fiber SFP module Glasvezel-SFP-module

Module SFP Fibre Fiber SFP-Modul

### $\mathbb Z$  NOTE: To remove the Fibre SFP module, rotate the latch and unplug it from its slot.

Or | OF | Ou | oder

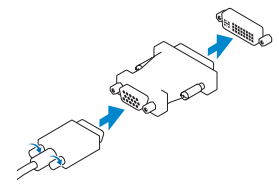

### VGA adapter

VGA-adapter Adaptateur VGA VGA-Adapter

- 2. Activity light
- 3. USB 2.0 port (2x)
- 4. Headphone/microphone jack
- 5. Vertical Stand
- 6. Wireless antenna port (2x) (optional)
- 7. Display Port connector
- 8. DVI-I port [1x DVI-D / 1x VGA]
- 9. Product Information tab
- 10. USB 2.0 port (2x)
- 11. Network port, 10/100/1000 Base-T or SFP
- 12. +19V Power adapter input
- 13. Lock recptacle
- 1. Bouton d'arrêt/marche et voyant d'alimentation
- 2. Voyant d'activité
- $3.$  Port USB 2.0 (2x)
- 4. Prise pour casque/microphone
- 5. Socle vertical
- 6. Port d'antenne sans-fil (2x) (en option)
- 7. Connecteur de port de l'écran
- 8. Port DVI-I (1x DVI-D / 1x VGA)
- 
- 
- 
- 
- 
- 10. Port USB 2.0 (2x)
- 11. Port réseau, 10/100/1000 Base-T ou SFP
- 12. Entrée d'adaptateur d'alimentation +19V
- 13. Réceptacle de verrouillage

- 11. Netzwerk-Anschluss, 10/100/1000 Base-T oder SFP
- 12. +19V Netzteil-Eingang
- 13. Verriegelungsbuchse

- 8. DVI-I-poort [1x DVI-D / 1x VGA]
- 9. Label productinformatie

9. Étiquette d'informations sur le produit

 $\sim$ 

 $\sim$ 

1. Aan/uit-knop en lampje 2. Activiteitslampje 3. USB 2.0-poort (2x) 4. Aansluiting hoofdtelefoon/

microfoon

- 10. USB 2.0-poort (2x)
- 11. Netwerkpoort, 10/100/1000 Base-T of SFP
- 12. Ingang +19V netadapter
- 13. Bevestigingsplaats slot
- 5. Verticale standaard 6. Poort antenne draadloze verbinding (2x) (optioneel)
- 7. Aansluiting display
- 1. Ein-/Ausschalttaste und Leuchte
- 2. Aktivitätsleuchte
- 3. USB 2.0-Anschluss (2x)
- 4. Kopfhörer-/Mikrofonbuchse
- 5. Vertikaler Standrahmen
- 6. WLAN-Antennenanschluss (2x) (optional)
- 7. Bildschirmanschluss
- 8. DVI-I-Anschluss [1x DVI-D / 1x VGA]
- 9. Produktinformationsetikett
- 10. USB 2.0-Anschluss (2x)

Features

**A.B.** Onderdelen kunnen verschillen al naar gelang model en locatie. **REMARQUE :** Les composants peuvent varier en fonction du modèle et de votre région. ANMERKUNG: Komponenten können je nach Modell oder Standort unterschiedlich sein.

### 1. Power on/off button and light

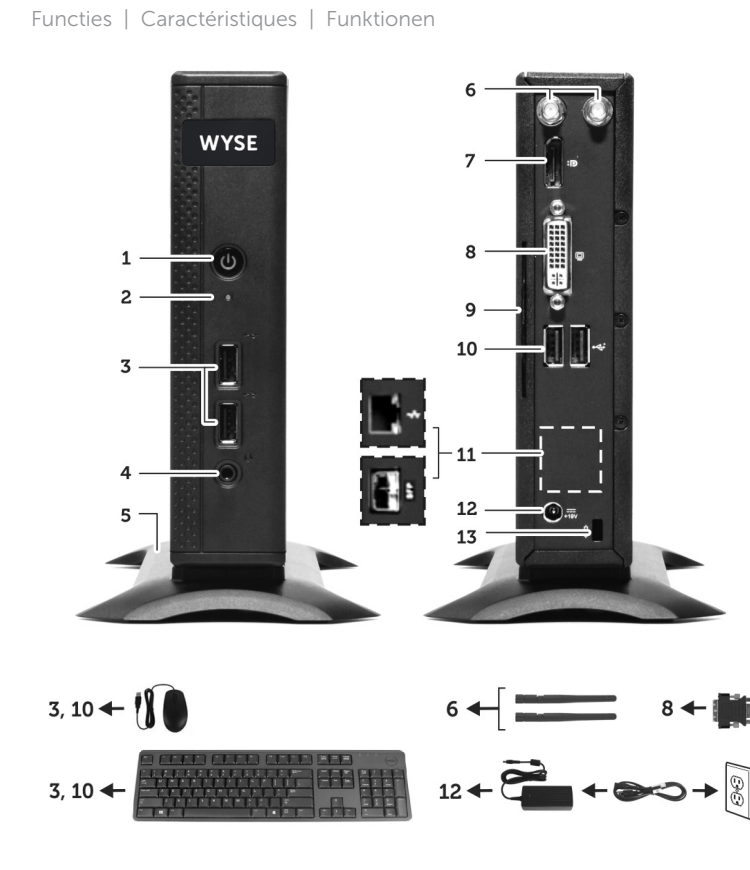

#### NOTE: Components may vary based on model and location.

#### Product support and manuals

Productondersteuning en handleidingen Support produits et manuels Produkt-Support und Handbücher

dell.com/support dell.com/support/manuals

#### Contact Dell

Contact opnemen met Dell | Contacter Dell Kontaktaufnahme mit Dell

dell.com/contactdell

### Regulatory and safety

Informatie over regelgeving en veiligheid Réglementation et sécurité Betriebs- und Sicherheitsbestimmungen

dell.com/regulatory\_compliance

### Regulatory model

Model regelgeving | Modèle réglementaire Vorschriftenmodell

Dx0D

Client device model Model clientapparaat | Modèle de périphérique client Client-Gerät-Modell

Dell Wyse Cloud Client Wyse 5010

© 2015 Dell Inc.

Printed in Poland. 2015-04

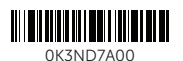